## **HOW T** FOR PARENTS WITHOUT A SOCIAL SECURITY NUMBER E A FSA

Your FSA ID confirms your identity when you access your financial aid information and electronically sign Federal Student Aid documents. If you do not already have an FSA ID, create one by logging in to https://studentaid.gov/fsa-id/sign-in/landing.

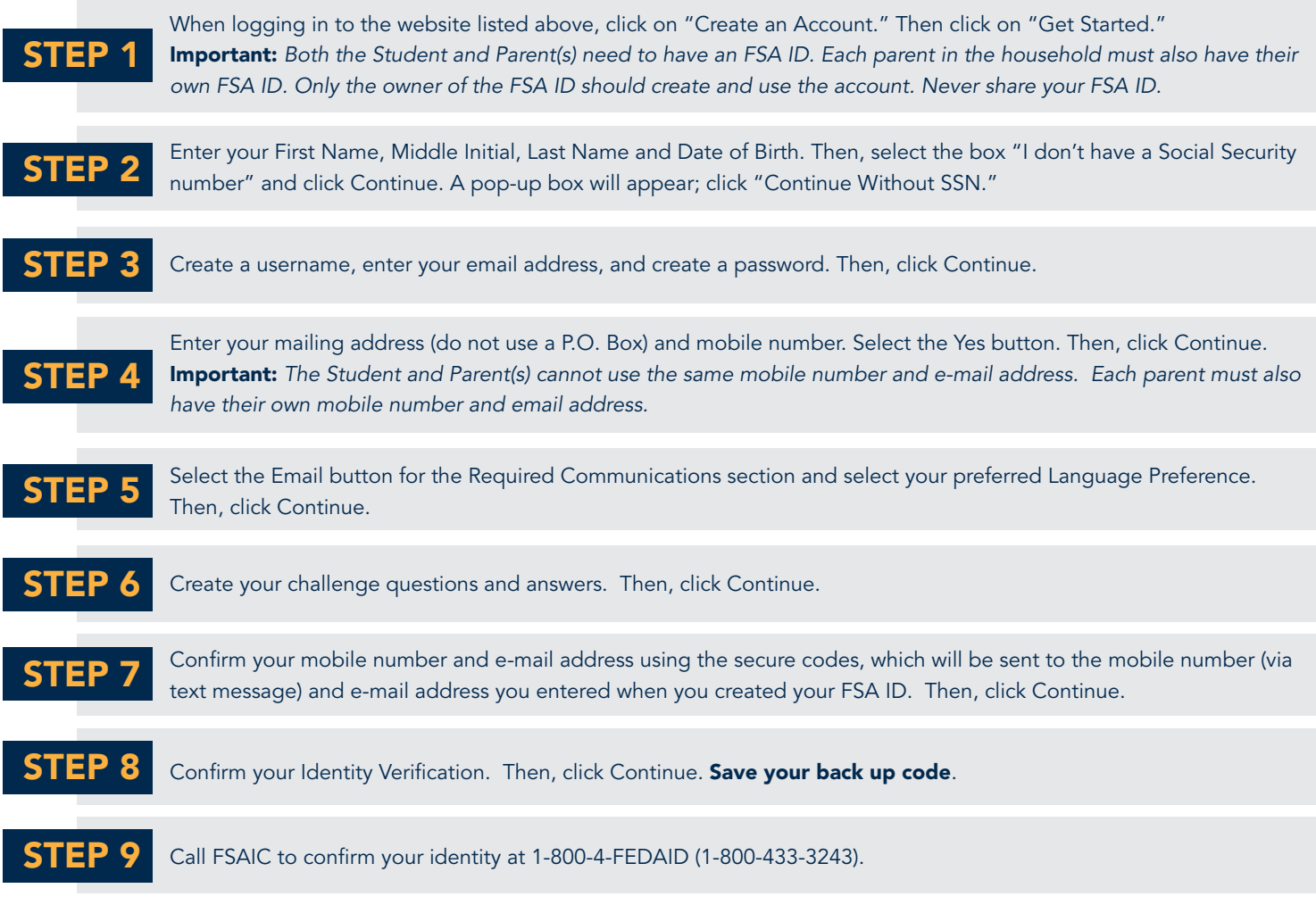

FSAIC will inform the parent(s) of the type of identity verification documents required to be submitted to their office, and the processing timeline when identity verification is complete. FSAIC staff are available to speak to clients in a variety of languages, upon request.

## HAVING TROUBLE USING YOUR FSA ID?

In the event that a user has locked their FSA ID, they can go to https://studentaid.gov/fsa-id/sign-in/landing and click on the tab "Forgot My Password". The user should log into the site with either their username or their verified e-mail address and password, and click the "Login" button. Once logged in, the user will be taken to a page that states, "Your FSA ID is locked. To unlock it, use one of the following options". Users are then directed to verify their identity by selecting one of the options listed. Once the user's identity is verified, their account will be unlocked. Parents who require additional assistance with their FSA ID should contact FSAIC at 1-800-4-FEDAID (1-800-433-3243).

## HOW TO CREATE A FSA ID

The FSA ID – a username and password – has replaced the Federal Student Aid PIN and must be used to log in to certain U.S. Department of Education websites. Your FSA ID confirms your identity when you access your financial aid information and electronically sign Federal Student Aid documents. If you do not already have an FSA ID, create one by logging in to https://studentaid.gov/fsa-id/sign-in/landing.

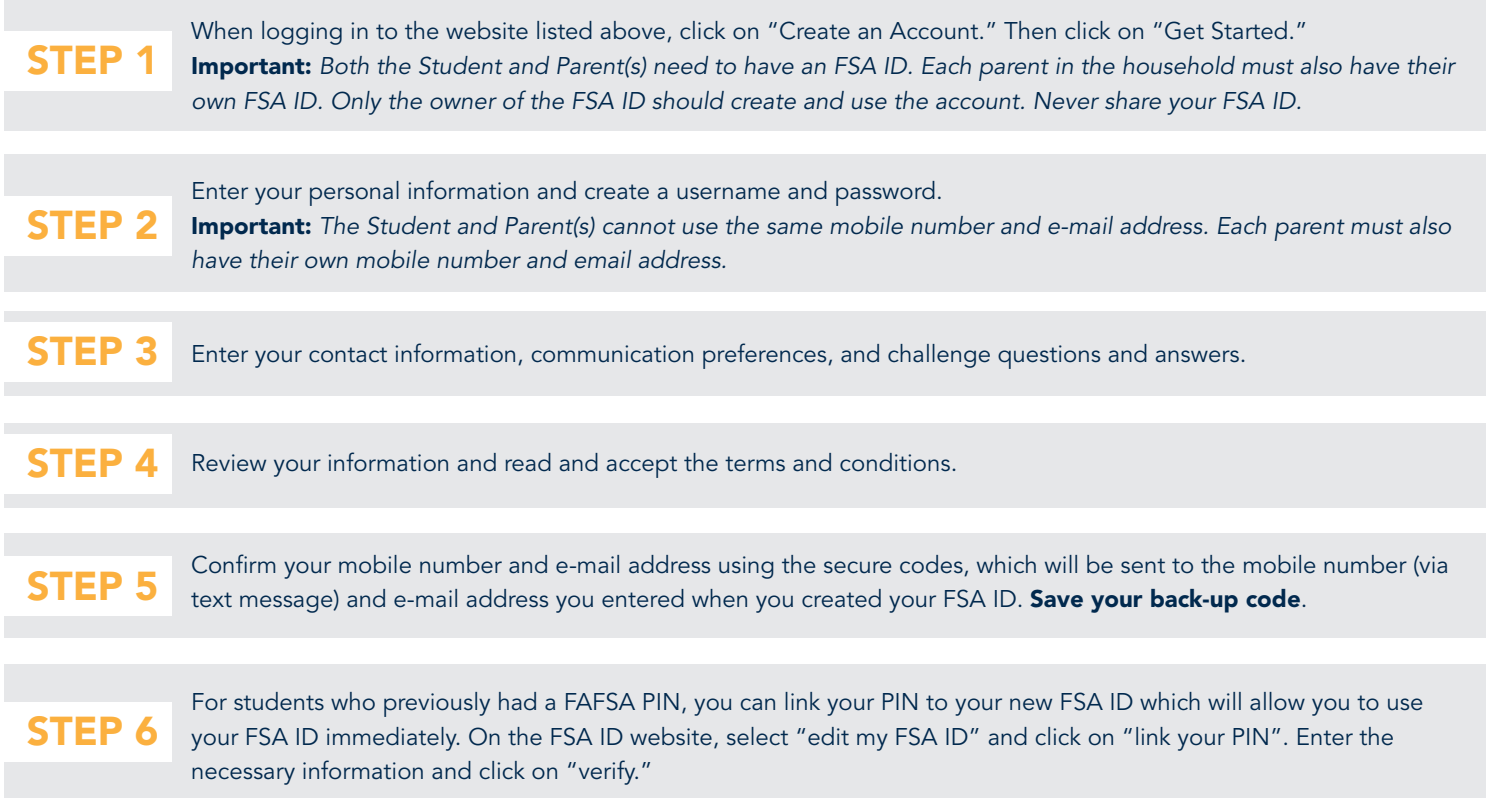

If you linked a previous PIN to your new FSA ID, you can use your FSA ID to sign a FAFSA right away. If you did not have a previous PIN, your FSA ID will be available to use once the Social Security Administration verifies your information in one to three days. For help, visit https://studentaid.gov/fsa-id/sign-in/landing.

## HAVING TROUBLE USING YOUR FSA ID?

In the event that a user has locked their FSA ID, they can go to https://studentaid.gov/fsa-id/sign-in/landing and click on the tab "Forgot My Password".

The user should log into the site with either their username or their verified e-mail address and password, and click the "Login" button. Once logged in, the user will be taken to a page that states: "Your FSA ID is locked. To unlock it, use one of the following options".

Users are then directed to verify their identity by selecting one of the options listed. Once the user's identity is verified, their account will be unlocked.

Students and parents who require additional assistance with their FSA ID should contact FSAIC at 1-800-4-FED-AID (1-800-433-3243). Web chat is also available from the FAFSA.gov "Help" page under "Contact Us"